# **Smarta telefoner**

#### **Smarta telefoner**

Smarta telefoner vad är det?

Termen *smartphone* användes första gången 1997 vid lanseringen av Ericsson GS88, även kallad Ericsson Penelope. GS88 var dock endast en koncepttelefon som tillverkades i 200 exemplar för att se ifall plattformen kunde vara något att bygga vidare på.

Resultatet av GS88 blev till slut Ericsson R380, som blev Ericssons första smartmobil att släppas till allmänheten. Dessa telefoner liknar dock inte 2010-talets smartmobiler, och benämns ibland på engelska som *feature phone*. De saknar en del av funktionaliteten hos en modern smartmobil, som exempelvis ett operativsystem som tillåter installation av tredjepartsprogram.

Under 00-talet utvecklade flera andra tillverkare marknadsledande smartmobiler. Kanadensiska företaget Research in Motion lanserade sin första handdator 1999, och under det kommande decenniet var deras smartmobiler under namnet Blackberry en av de stora märkena.

Efter ett kortvarigt samarbete med mobiltelefontillverkaren Motorola, [10] lanserade Apple Inc. 2007 sin egen smartmobil – Iphone (med operativsystemet IOS). Denna utmärktes av sin frånvaro av fysiskt tangentbord och att i princip alla kommandon hanterades via den stora tryckkänsliga skärmen. Denna teknologi kom parallellt att marknadsföras via företagets musikspelare Ipod och från 2010 genom surfplattan Ipad.

Smartmobiler baserade på Googles operativsystem Android har under 2010-talet gått om Apples Iphone/Ios som den största smartmobilmiljön. Bland det största tillverkarna internationellt av smartmobiler baserade på Android finns Samsung, Huawei, Oppo och Vivo. [11]

Även Microsoft har lanserat olika operativsystem för smartmobiler. Dessa inkluderar Windows Mobile och Windows Phone. Från och med Windows 10 Mobile har Microsoft börjat integrera sitt smartmobil-OS i sitt operativsystem för datorer – Windows.

## **Lite statistik**

## Global smartphone sales by operating system from 2009 to 2016 (in millions)

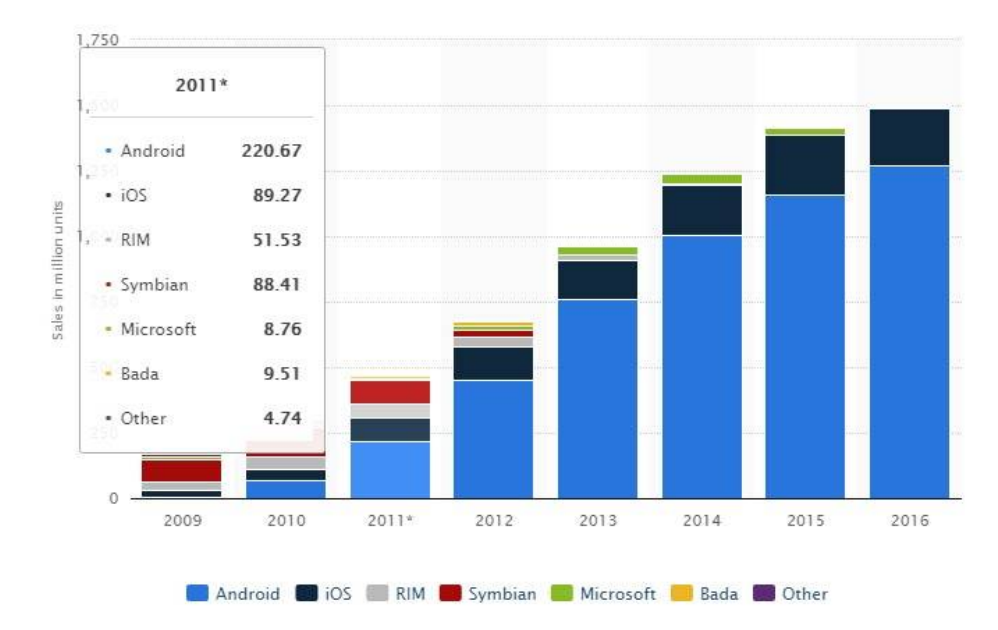

#### **ABOUT THIS STATISTIC**

This graph shows global sales figures for sr from 2009 to 2016, broken down by the op system installed on the phones. In 2009, 6. Android smartphones were sold around th Show more...

#### **SPECIAL FUNCTIONS**

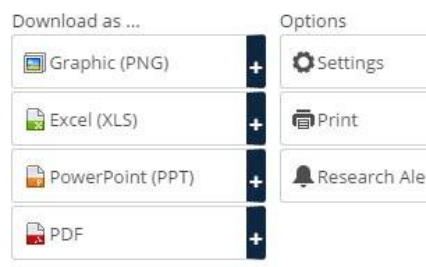

En **smarttelefon** eller **smartmobil** är en mobil enhet, som kan användas både som avancerad mobiltelefon och som handdator med funktioner som kalender, kontaktbok och anteckningsbok. En smarttelefon har ett tangentbord inbyggt i displayen och manövreras med fingertopparna. Idag kan en smarttelefon användas även som digitalkamera, GPS-navigator, e-post, kalender, kontaktlista och mediaspelare. Mobila enheter används allt mer för sociala medier som Facebook, Twitter, och Youtube m.fl., och för att ladda upp fotografier till fotoarkiv på nätet.. Till skillnad från andra mobiltelefoner har en smarttelefon ett komplett mobiloperativsystem, som möjliggör enkel installation av mobilapplikationer (mobila appar), det vill säga små applikationsprogram, som utökar telefonens funktionalitet. Mobilapplikationer laddas vanligen ned fritt eller mot betalning från programvarubutiker. En smarttelefons operativsystem har ett filsystem, som möjliggör körning av flera program samtidigt i regel i ett öppet system, som kan anslutas till enheter tillverkade av olika utvecklare.

En viktig sak idag är mobilt bankid!

#### **Hur gör man?**

Telefonen brukar komma med ett antal förinstallerade appar.

T.ex. Kamera, Webbläsare, e-post, Play Butik, Kontakter, Galleri, Inställningar, Hjälp m.fl.

För att hitta flera appar öppnar man Play Butik och söker efter den app man vill installera.

Bra tips för att hitta appar se: [www.pappasappar.se,](http://www.pappasappar.se,) play.google.com/Appar, [www.androidappar.nu](http://www.androidappar.nu)

# **Problem med Androidtelefoner**

### **Avsluta app som låst sig**

Om en app du använder har slutat svara på dina kommandon kan du låta systemet tvinga fram en stängning av appen i fråga. Gå till din telefons inställningar från huvudmenyn och välj sedan *Appar*. I menylistan överst på skärmen bläddrar du sedan till *Kör*, vilket innebär att endast de appar som är igång just nu på telefonen listas.

Välj den app du vill avsluta och tryck sedan på *Stoppa* i den skärmbild som då dyker upp. Hittar du inte den app som du har problem med i listan under *Kör* kan du trycka på *Visa cachade processer* i hörnet uppe till höger.

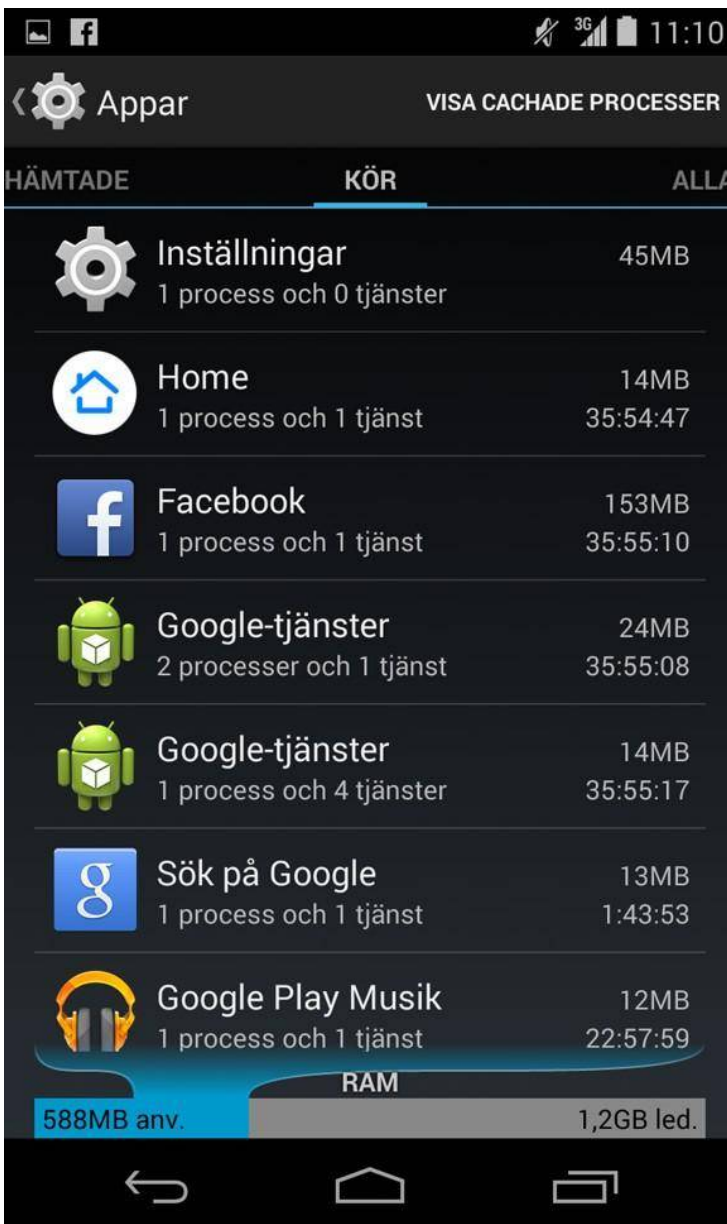

## **Starta om telefonen**

Att starta om telefonen med jämna mellanrum skadar aldrig, eftersom det ser till att rensa arbetsminnet och att frigöra systemresurser. Har du haft telefonen igång väldigt länge utan att starta om den, och är en ivrig användare av olika appar och tillämpningar på den, så är det mer regel än undantag att den kommer kännas långsammare och långsammare.

Omstarten fixar du genom att hålla in strömknappen på din telefon och välja *Stäng av* i menyn. Vänta en stund och håll sedan in strömknappen igen tills du ser Android-loggan, vilket innebär att telefonen startar igång igen.

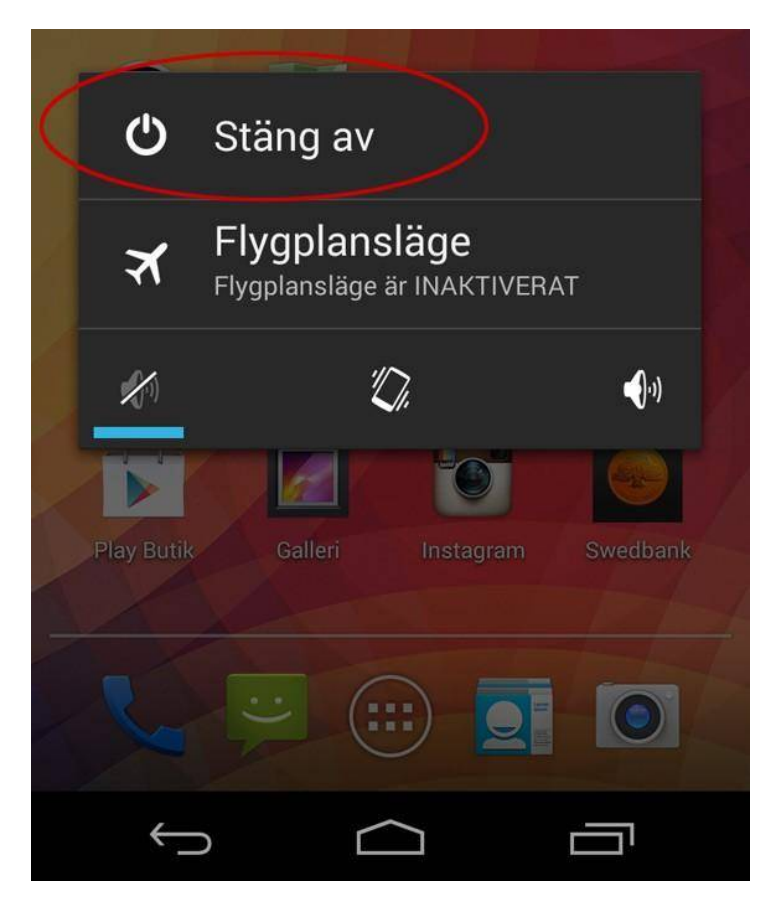

En ny början. En vanlig omstart av telefonen kan lösa många problem.

# **Tvinga telefonen att starta om**

Eftersom Android är en plattform som är öppen att använda för alla tillverkare finns det ingen standardiserad funktion för att göra en tvingad omstart av telefonen som fungerar för alla modeller. För en stor del av modellerna kan du dock tvinga telefonen till avstängning eller omstart genom att hålla ned antingen endast strömknappen på den eller genom att hålla ned både strömknappen och volym uppknappen på den.

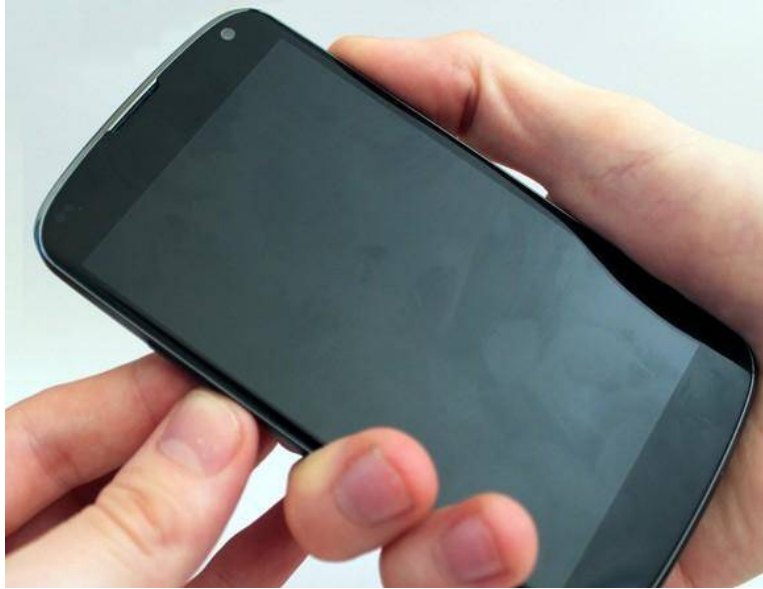

Omstartstvång. Det är lite olika hur du gör för att tvinga din Android-enhet att starta om, men att hålla in strömknappen en stund fungerar för en hel del modeller – som på Nexus 4 till exempel (bilden).

## **Plocka ur batteriet**

Om telefonen vägrar svara vad du än gör och vilka knappar du än trycker på är en fördel med Android att du i de allra flesta modellerna, men inte alla, kan plocka ur batteriet.

Har din telefon ett utbytbart batteri tar du bort skalet på baksidan av enheten och tar loss batteriet en stund. Sätt sedan i batteriet igen efter några sekunder och starta telefonen som vanligt igen genom att hålla in strömknappen.

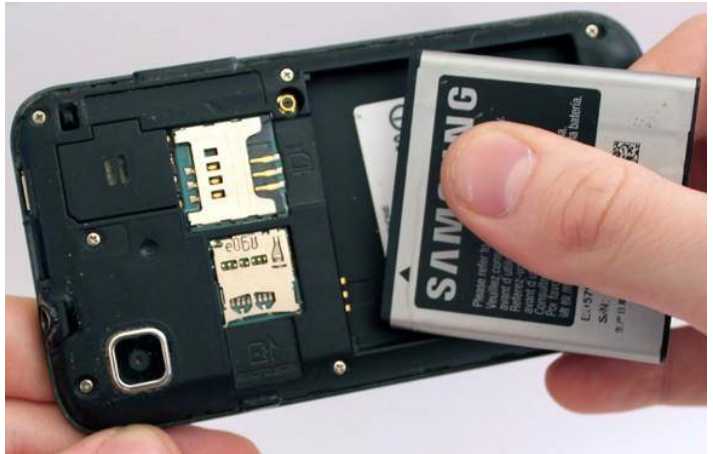

Batteriet fixar biffen. Vill mobilen inte reagera när du trycker på knappar eller på skärmen kan du plocka ur batteriet ur den.

# **Återställ till fabriksinställningarna**

Har du fortsatta problem med att din telefon låser sig är en sista åtgärd att själv återställa den till fabriksinställningarna. Då blir du i ett ryck av med strulande appar eller trasiga filer som kan tänkas ligga till grund för problemen med telefonen.

Samtidigt blir du emellertid också av med allt du har lagrat på telefonen. Vill du behålla adressboken, bilderna, musiken och dina sms måste du säkerhetskopiera innehållet först.

En bra gratisapp som du kan använda för att kopiera viktig information från din telefon till din dator är Mybackup Pro, som du hittar i Google Play.

När du startar Mybackup Pro första gången får du ange e-postadress och lösenord att skydda dina säkerhetskopior med. För att starta säkerhetskopieringen väljer du sedan *New Backup* och markerar vilken typ av data du vill kopiera. Sedan väljer du om du vill säkerhetskopiera till ett sd-kort på telefonen, till en molntjänst som Dropbox eller liknande eller till din dator genom att du ansluter en usb-sladd från telefonen till den.

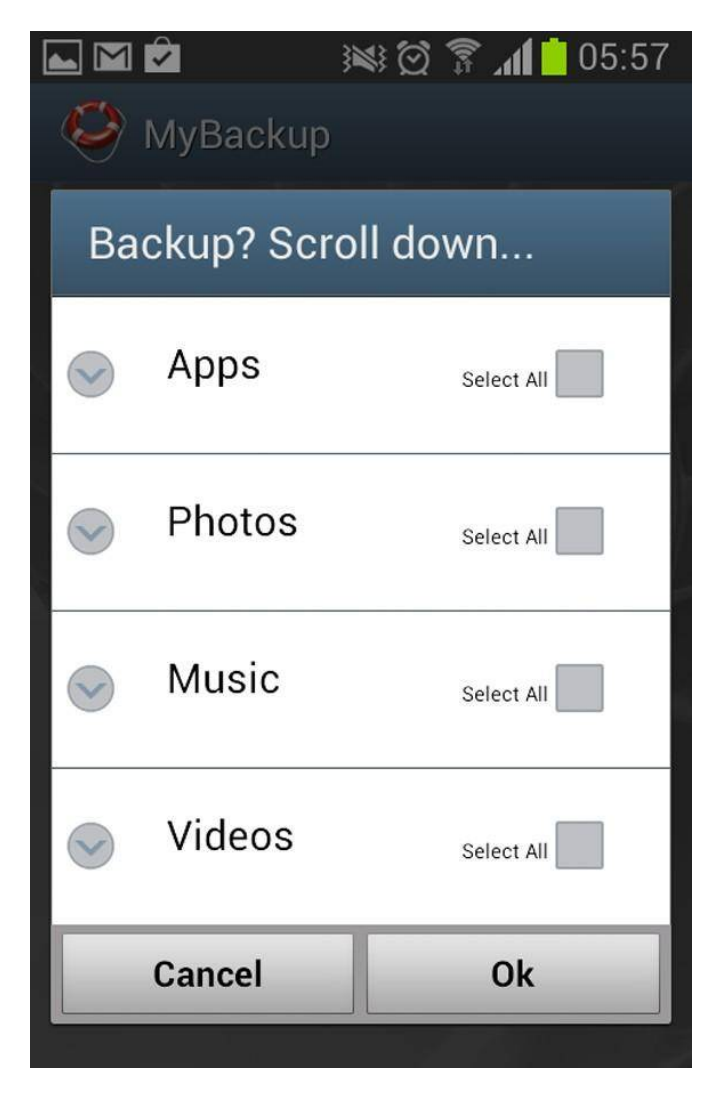

# **Säkerhetskopiering.**

Mybackup Pro, som du hittar i Google Play, är en enkel och gratis app för att säkerhetskopiera innehåll till och från din telefon.

När du har säkerhetskopierat sådant du vill behålla på din telefon är det dags för själva återställningen. Gå först till huvudmenyn på enheten och till inställningarna. Efter det går du till *Säkerhetskopiering och återställning* i vänstermenyn och trycker på *Återställ standardinställningar* under *Personligt*. Slutligen väljer du *Återställ telefonen* och *Radera allt*.

Sedan installerar du Mybackup Pro igen på din telefon och väljer *Migrate* för att kopiera tillbaka de säkerhetskopierade filerna till din telefon.

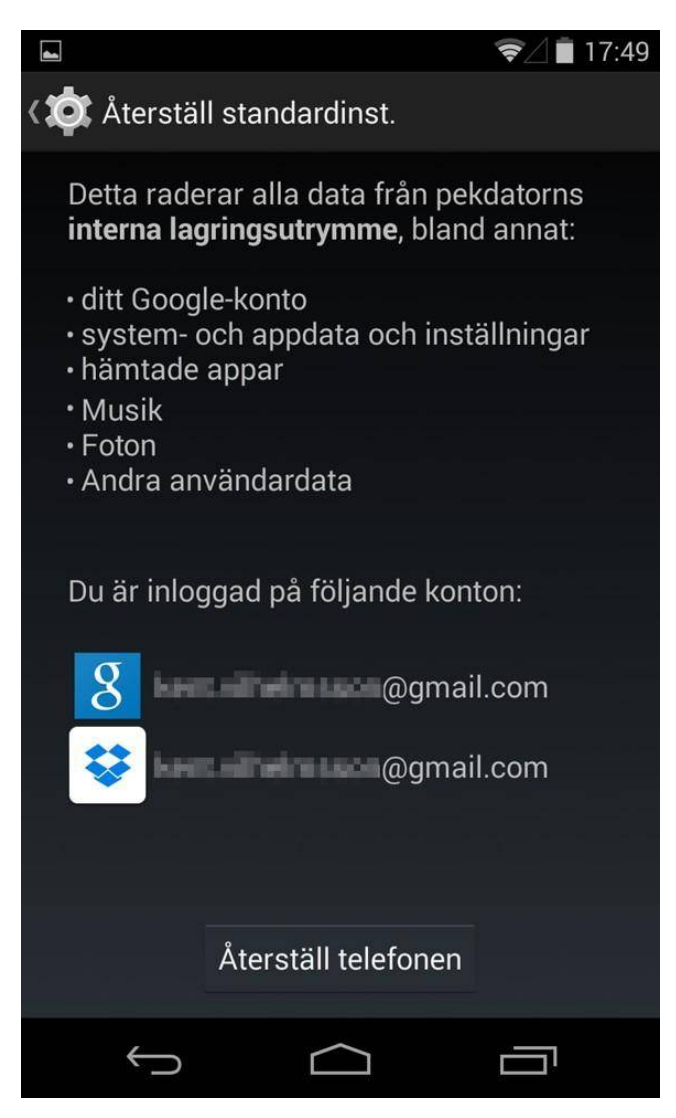

## **Återställning.**

Att rensa bort allt på telefonen och återställa den kan fixa till dina problem med systemet.

## Hitta min Android

# Hitta, låsa och rensa en borttappad Androidenhet

Om du tappar bort en mobil, surfplatta eller Wear-klocka med Android kan du hitta den med hjälp av appen Hitta min enhet. Den är aktiverad som standard på Android-enheter som är kopplade till ett Google-konto.

För att kunna hitta en borttappad enhet med Hitta min enhet måste du ha

- aktiverat enheten
- loggat in på ett Google-konto på enheten
- ha en mobildata- eller Wi-Fi-anslutning
- aktiverat Synlighet på Google Play
- aktiverat Plats
- aktiverat Hitta min enhet.

Borttappade Android Wear-enheter måste även ha Android Wear 2.0 eller senare.

**Tips!** Om du har länkat mobilen till Google (läs mer om hur det går till) kan du leta efter den eller få den att ringa genom att söka efter **hitta min mobil** på google.com.

# Hitta, låsa och rensa via webben

När Hitta min enhet ansluts till en enhet visas platsen och ett meddelande skickas till den enheten.

- 1. Öppna android.com/find och logga in på Google-kontot.
- 2. Om du har flera enheter klickar du på den borttappade enheten högst upp på skärmen.
- 3. Hitta enheten på kartan.
	- Tänk på att platsen är ungefärlig.
	- Om enheten inte hittas visas den senaste kända platsen (om tillgänglig) i Hitta min enhet.
- 4. Välj vad du vill göra. Vid behov klickar du först på **Aktivera lås och rensa**.

#### **Spela upp ljud**

Du kan få enheten att ringa med signalen på högsta volym i fem minuter – även om den är inställd på tyst läge eller vibrationssignal.

#### **Lås**

Du låser enheten med pinkoden, det grafiska lösenordet eller lösenordet. Om du inte har något lås anger du ett. Du kan lägga till ett återställningsmeddelande eller telefonnummer för återställning för låsskärmen.

#### **Rensa**

All data på enheten raderas permanent (förutom möjligtvis SD-kort). Efter rensningen fungerar inte Hitta min enhet på enheten.

**Obs!** Om du hittar enheten efter rensningen måste du sannolikt ange lösenordet för Google-kontot för att kunna använda den igen. Läs mer om att skydda enheten.

# **I-Phone**

## **Tvinga strulande app att avslutas**

Är det en enskild app som du har problem med på din Iphone eller Ipad, där appen har hängt sig eller vägrar låta dig komma tillbaka till huvudmenyn i systemet, kan du försöka att göra en tvingad avstängning av appen i fråga för att sedan starta igång den igen. Eftersom appen brutalt avslutas av operativsystemet med den här metoden så startas appen om från början istället för att du fortsätter där du lämnade appen nästa gång du ska använda den.

Ta dig först till skrivbordet i IOS genom att trycka på hemknappen på telefonen. Efter det dubbelklickar du på samma knapp och får då fram en vy där du kan se samtliga öppna appar på telefonen. Bläddra fram till den app som du vill avsluta och håll fingret några sekunder över dess ikon. Ikonen börjar då vibrera och du kan avsluta appen genom att trycka på den röda minusknappen på ikonen.

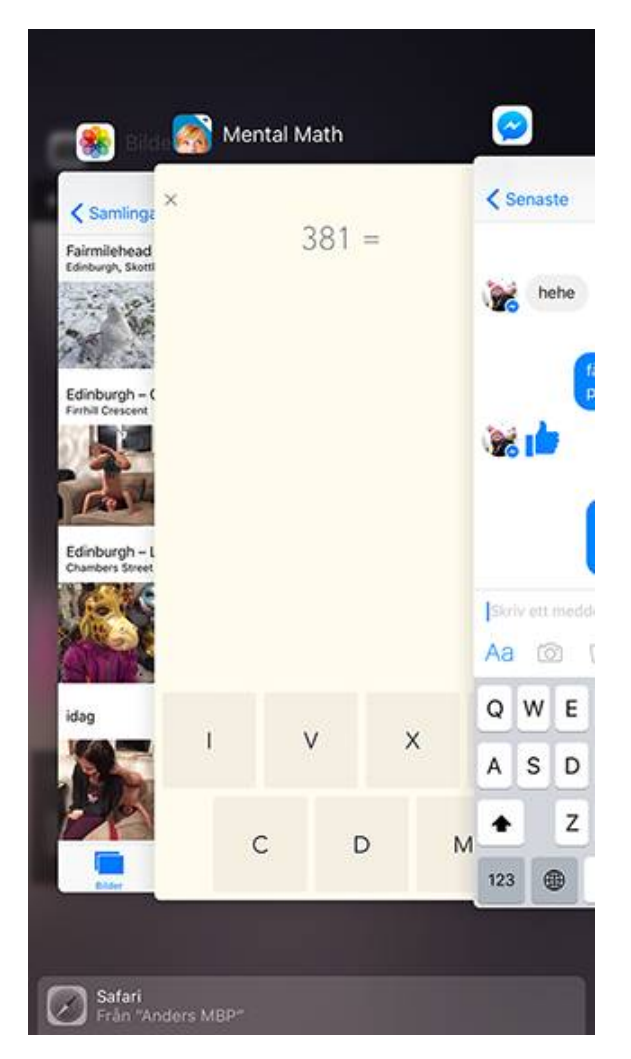

## **Starta om telefonen**

Lyckas du inte komma ut från appen du har problem med till huvudmenyn i telefonen, eller om luren känns slö och bråkar med dig i största allmänhet, kan en enkel omstart av den göra susen. Omstarten tar någon minut eller två att göra, men ser bland annat till att rensa arbetsminnet på telefonen. Det gör att den garanterat kommer att kännas piggare när sedan går igång igen.

För att starta om telefonen håller du in avstängningsknappen på ovansidan av den tills *Dra för att stänga av*-remsan visas på skärmen. Dra fingret över remsan för att stänga av telefonen. Efter det väntar du några sekunder och trycker sedan återigen på strömknappen och håller den intryckt tills du ser Apple-loggan dyka upp på skärmen.

## **Tvinga din mobil till omstart**

Vill det sig så illa att telefonen inte reagerar alls när du trycker på strömknappen enligt instruktionerna i rutan Starta om telefonen, så får du ta till tuffare metoder för att starta om den. Om du istället håller in strömknappen och hemknappen på telefonen samtidigt i några sekunder så kommer telefonen att tvingas till omstart. Apple-loggan dyker återigen upp efter en stund och sedan är telefonen igång igen som vanligt.

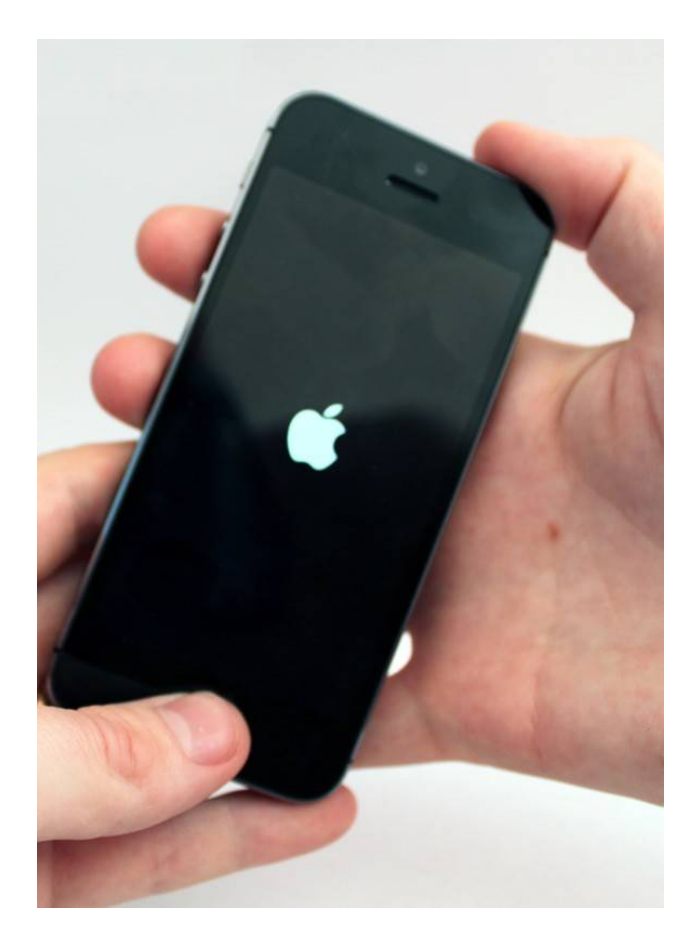

# **Återställ telefonen till fabriksinställningarna**

Om du trots ovanstående försök fortfarande har problem med telefonen återstår bara att ge den fabriksinställningarna åter. Då får telefonen en nystart och trilskande appar och inställningar rensas bort, men blir samtidigt också av med allt du har på den – kontakter, meddelanden, musik och bilder. Se därför först till att säkerhetskopiera sådant du vill behålla och kunna lägga tillbaka på telefonen efter fabriksåterställningen.

Snabbaste sättet är att koppla din telefon till din dator och sedan säkerhetskopiera innehållet till Itunes. Väl ansluten dyker telefonen upp som en enhet i Itunes (som du måste ha installerat på din dator), vilken du då högerklickar på. Välj *Säkerhetskopiera* för att sätta igång. När du sedan, enligt instruktionerna nedan har återställt din telefon, gör du likadant igen, men väljer då *Återskapa från säkerhetskopia* i stället och för tillbaka dina grejer till telefonen.

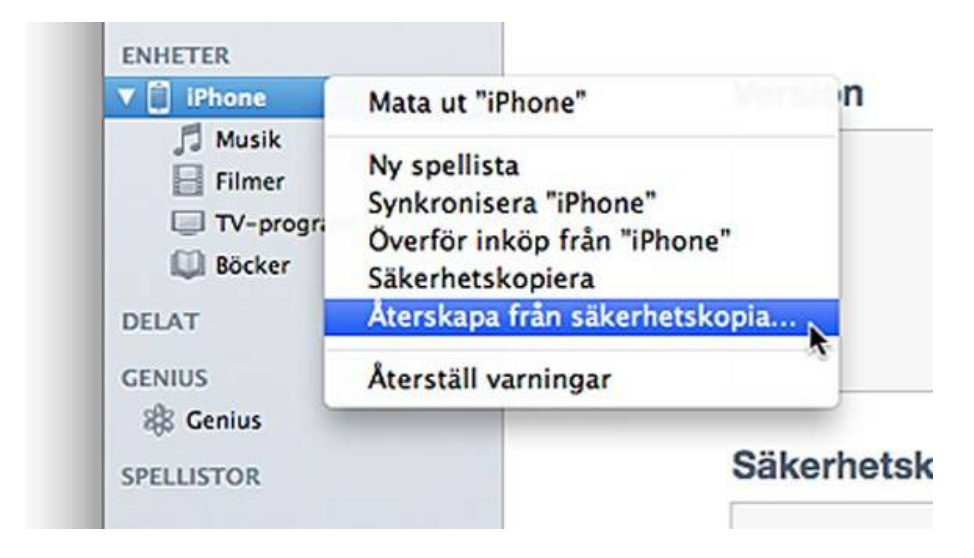

Efter att du har säkerhetskopierat den information du vill behålla är det dags för återställningen. Börja med att stänga av din telefon och anslut den sedan till din dator igen. Efter det håller du in hemknappen på telefonen tills den går igång och det på skärmen står *Anslut till Itunes*. I Itunes på din datorskärm dyker ett meddelande upp om att en enhet i återhämtningsläge har upptäckts. Klicka på *OK* så börjar rensningen och återställningen av telefonen.

#### Hitta min Iphone

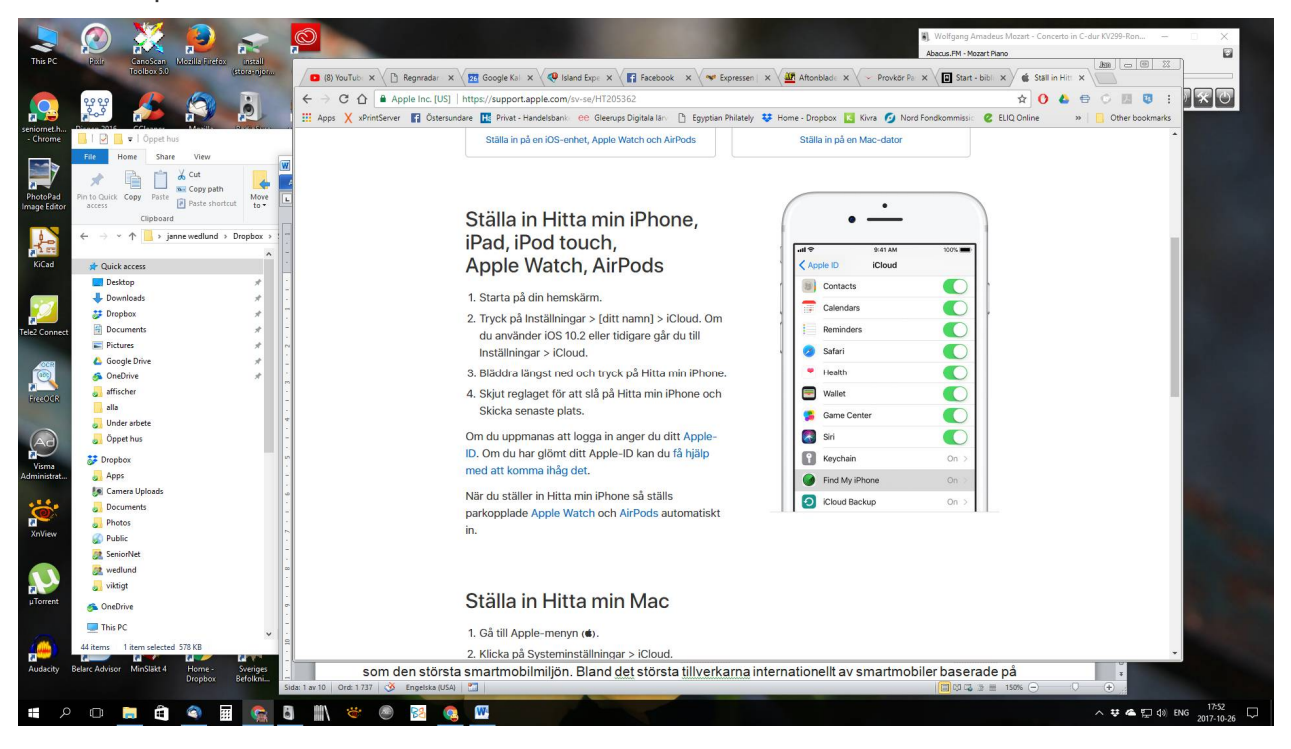